## Stanford | Financial Management Services

### **2013 Feeder Owner Meeting** February 15, 2013

**Integrated Financial Systems Operations (IFSO)**

## **Agenda**

- Policies & Procedures
- **OD**ocumentation
- Rejects/Validations
- **QReports**
- Month/Year-End Processes
- **OFuture Enhancements**
- Feeder FAQ's
- **QHow To Get Help**
- Questions?

#### **Feeder Journals**

- $\Box$  Should only be used when a file contains:
	- *More* than 1500 transaction lines
	- $\Box$  Salary that is **not** included in Labor Distribution
	- $\Box$  Other confidential data
- Feeder iJournals are *not* routed through workflow for approval
- Some rejected lines may be corrected by system if "Force" PTA is set up
- Only summary, including justification, is displayed in **JNL 230 report from ReportMart3**

#### **Upload Journals**

- $\Box$  Enables the user to upload journals from an Excel spreadsheet to the database using **iJournals Upload Template** for validation and completion
- May be used with any of the journal types: *Allocation Journal, New Journal, Salary Journal, Historical Journal*

#### **Allocation Journal**

- $\Box$  Used by service centers to journal orders for the month or by units charging others (e.g., conference room use)
- $\Box$  Can be used within departments to allocate charges
- All boxes **must be checked** to open Allocation Journal form

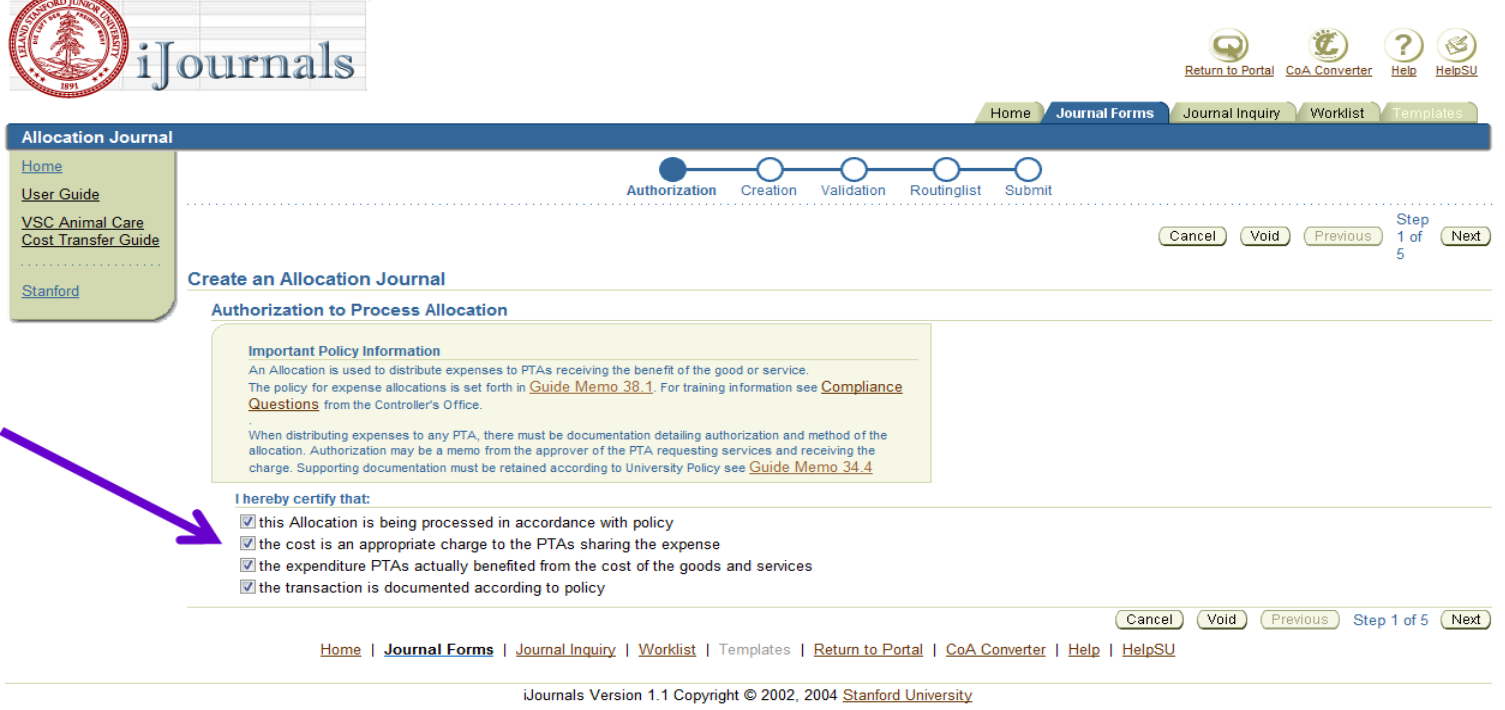

#### **Allocation Journal (continued)**

- Usually has only **one credit**
	- □ Total of all debits and all credits **must** be equal
- Approver(s) are selected based on **PTAs credited**
	- $\Box$  You cannot remove the approver(s) selected by Oracle, but you may add approver(s) to comply with departmental policy
	- $\Box$  Approver(s) cannot modify a journal
- □ To correct a journal, the approver(s) must **REJECT** the journal in order to return it to the originator for modification and re-routing
- All detail (lines and justification) available in the **JNL 230 report from ReportMart3**
- Upload files using the **iJournal Upload Template**

#### **New Journal**

- Used to transfer *non-salary expenses* between PTAs or Expenditure Types for new transactions and corrections
- Approver(s) are selected based on **PTAs debited**
	- $\Box$  You cannot remove the approver(s) selected by Oracle, but you may add approver(s) to comply with departmental policy
	- $\Box$  Approver(s) cannot modify a journal
- □ To correct a journal, the approver(s) must **REJECT** the journal in order to return it to the originator for modification and re-routing
- All detail (lines and justification) available in the **JNL 230 report from ReportMart3**
- Upload files using the **iJournal Upload Template**

### **Requirements & Responsibilities of Feeder Owners**

- **Required to send email authorization** to Integrated Financial Systems Operations (IFSO) to process Feeder iJournals
- **Required to annually certify** that Feeder policy requirements are being met by signing the *Feeder Owner Attestation Form*
- **Responsible for the accuracy of the data** entered in journals

#### **Considerations**

- What is your data source?
- $\Box$  How do you get approvals?
- When do you cut-off for each month? □ Would you have enough time to clear rejections before close?
- □ What is your typical volume?
- $\Box$  Do you want to accept the additional responsibility of a feeder?
	- $\Box$  Answering questions
	- $\Box$  Audit issues/audit trail
	- $\square$  Subsequent clearing of "Force" PTA

## **Documentation**

#### **Detailed documentation negates discrepancy**

 $\Box$  Build as much documentation into feeder journals as possible to avoid discrepancies

#### $\Box$  By University policy, charges are required to have:

#### **Pre-approval in writing by an authorized individual for each PTA (GM38.1)**

- $\Box$  Blanket or Specific
- **□ Written or via Email**
- **■** SU Inquiry Tools Signature Authority Query
	- $\Box$  Search by Project and Task to verify who is an authorized approver
	- $\Box$  Results returned include authority scope, \$ limits, contact information for the approver(s)

#### **Answer the five "W's"**

■ Who? What? When? Where? Why?

## **Rejects/Validations**

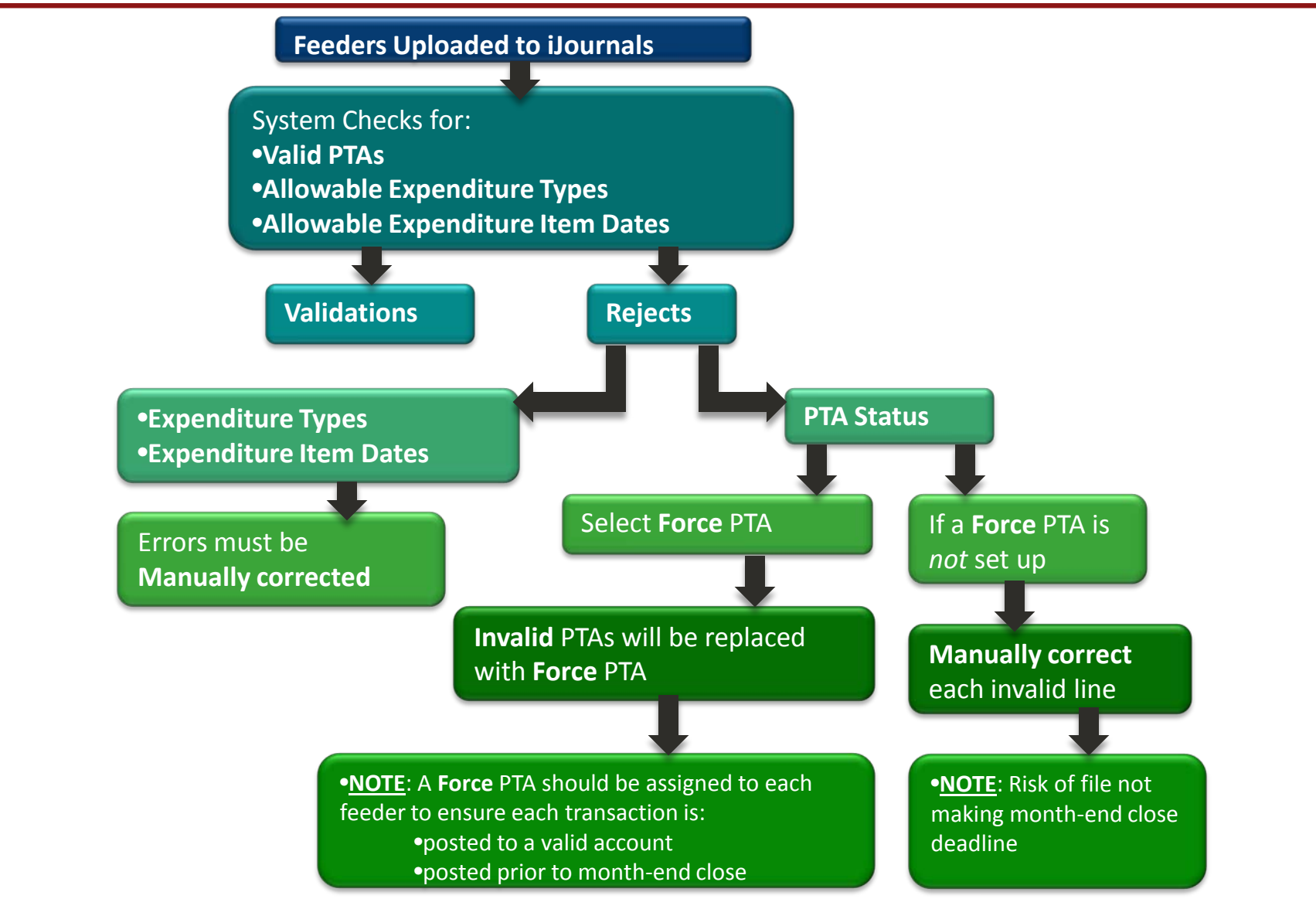

**Stanford University** 

Confidential March 5, 2013 10

### **Expenditure Statements**

**"Description"** entered on Feeder Template appears on Expenditure Statements as the **"Expenditure Transaction Description"**

**"Dept Ref"** column on Feeder Template still appears as **"Dept Ref"** column on Expenditure Statements

- $\Box$  Use this field to record references such as order or invoice numbers
- $\Box$  Schools or departments may have other requirements for the use of this field

### **Expenditure Statements (cont'd)**

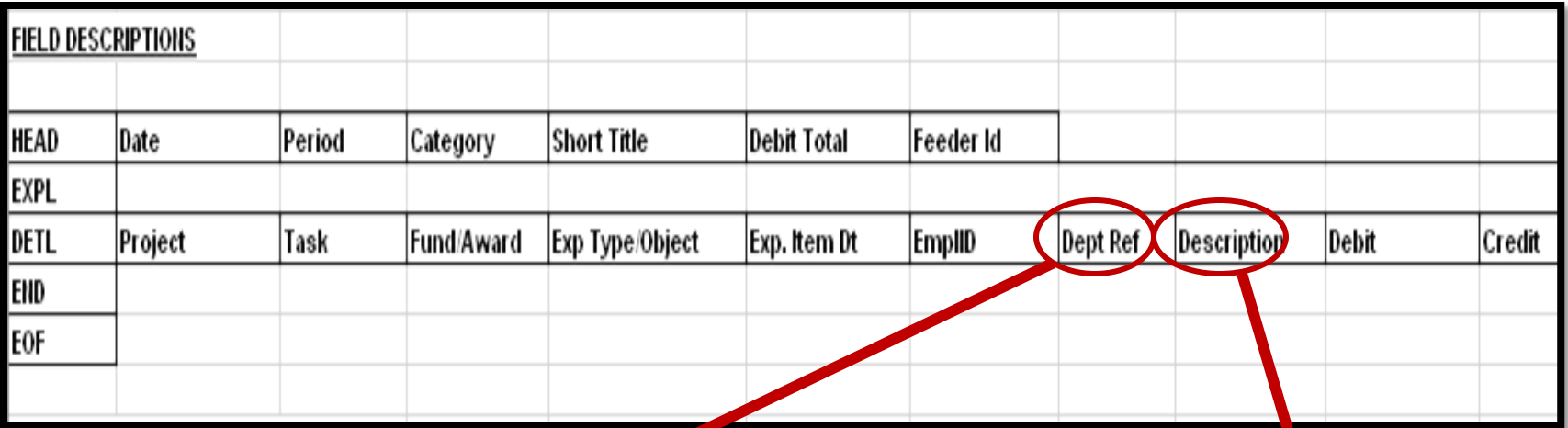

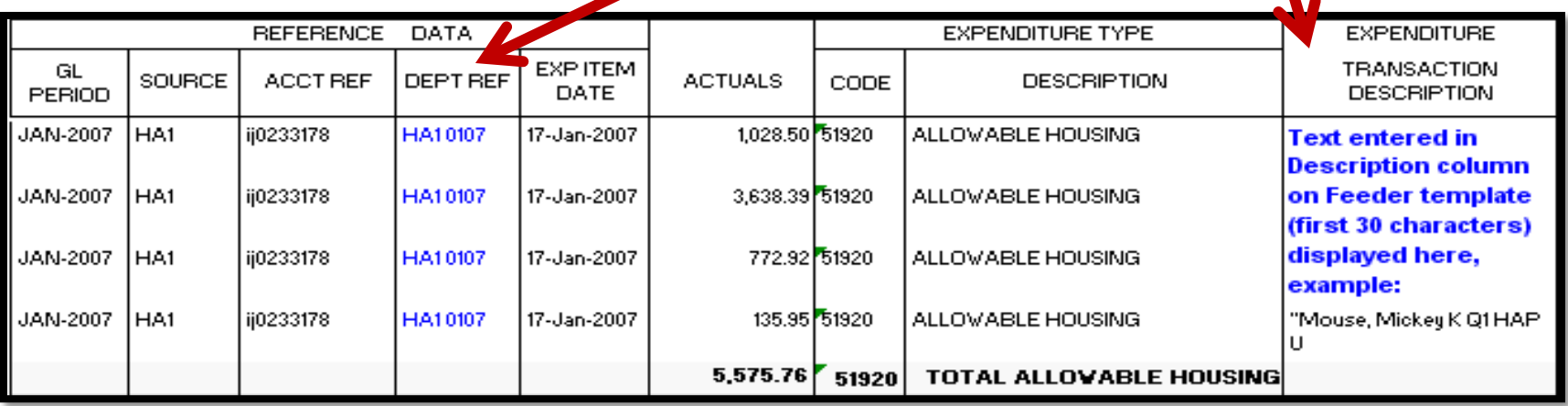

**Stanford University Confidential** March 5, 2013 **12** 

### **Reports**

### **FIN\_JNL\_230\_Journal\_Inquiry**

#### Report **available in RM3 to those with** *Salary View*  **authority**

 $\Box$  Displays the entries that were made in iJournals

**Feeder journals report** does not show individual transaction lines, but **does show**:

**□** Journal originator (name and phone number)

- $\Box$  Journal title (be descriptive)
- $\Box$  Justification (business purpose from EXPL line)

#### **Summary information** for Feeder journals is **visible to all users**

## **Month/Year-End Processes**

#### **Month-End Close Process**

- As with iJournals, Feeder deadlines **will not** be extended
- $\Box$  Feeders must be fully validated
- IFSO must receive an **authorization email** by

**5:00 PM on Day 4 of Month-End Close**

#### **Year-End Close Process**

□ For FY13 Year-End Close, the Feeder deadline is

**5:00 PM on Thursday, September 5, 2013**

 Feeder sources **SLACA** and **DEAN** may be submitted by the iJournal Specialist deadline:

**5:00 PM on Tuesday, September 10, 2013**

 $\Box$  A request for an extension and appropriate justification must be submitted to IFSO by **5:00 PM on August 30, 2013**

### **Month/Year-End Processes**

 $\Box$  Subscribe to the Month-End Close email distribution list: **monthendclose@lists.stanford.edu** 

- $\Box$  Receive the month-end close schedule and related information
- $\Box$  Receive the year-end close calendar and alerts for approaching deadlines
- $\Box$  Receive communication regarding resources, new functionality, system bugs, etc.

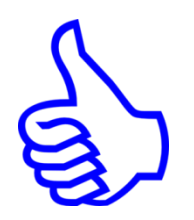

### **Feeder Modifications**

## $\Box$  Feeder contact information available in the iJournals Home

page

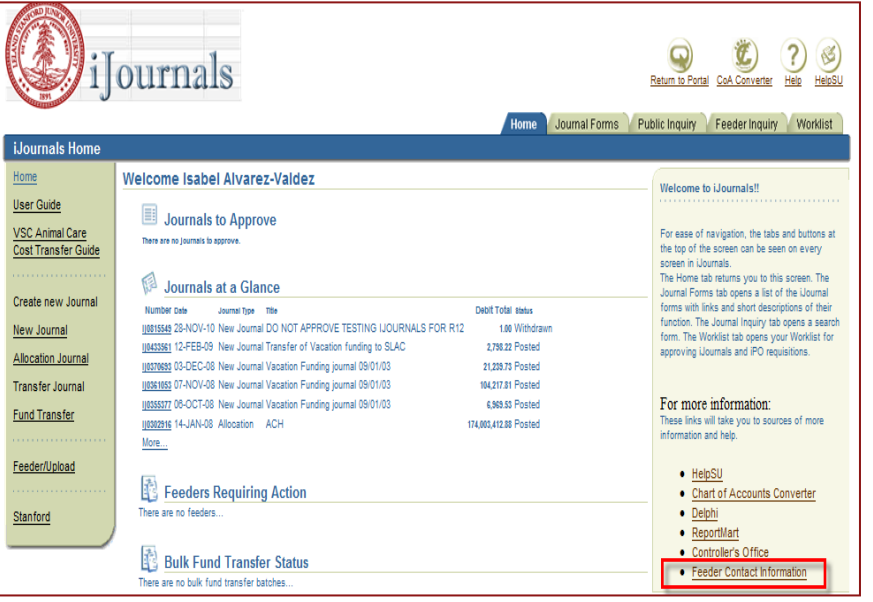

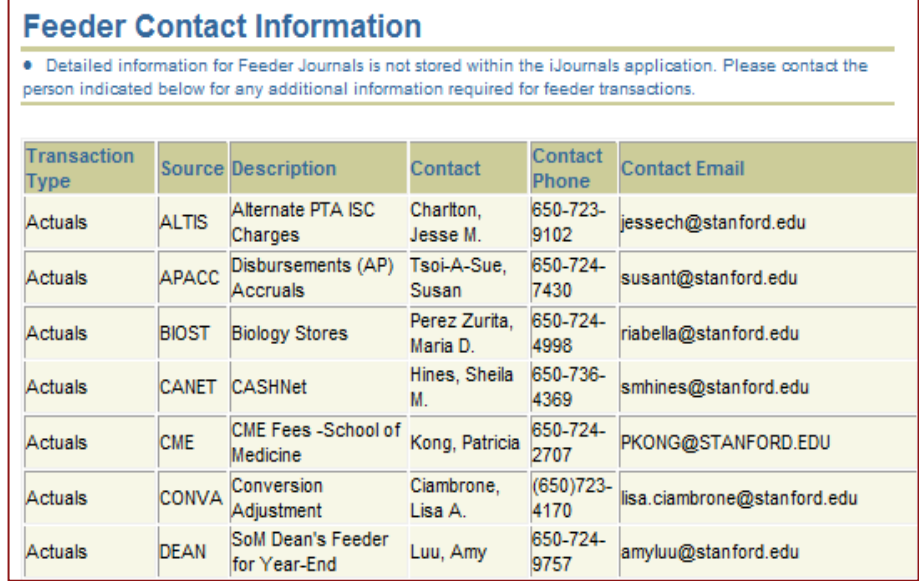

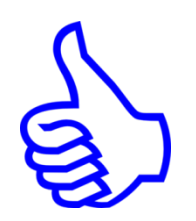

### **Feeder Modifications**

 $\Box$  Feeder contact information available in new iJournals Public Inquiry tab

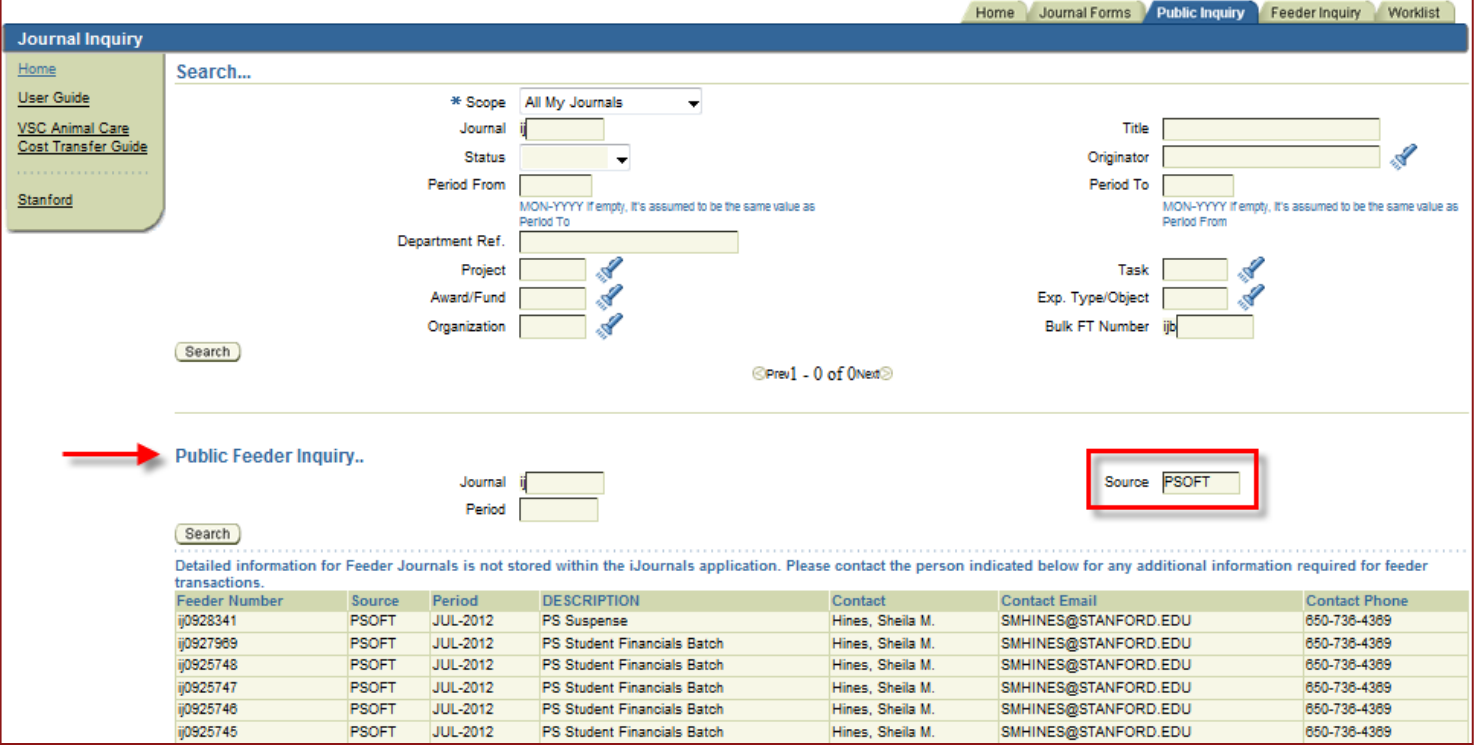

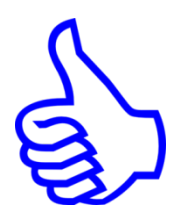

### **Feeder Modifications**

- **Q** Automated Feeder Transfers allows:
	- $\Box$  Users to authorize Feeders for processing directly in iJournals  $$ eliminates email authorization to Integrated Financial Systems Operations (IFSO)
	- $\Box$  Real-time posting of valid Feeders for current open period
	- $\Box$  Extended daily deadline for processing Feeders

### **iJournals Home Page**

□ Upload Feeders by selecting the Feeder/Upload link currently utilized

□ Feeders at a Glance section has been replaced with Feeders Requiring Action

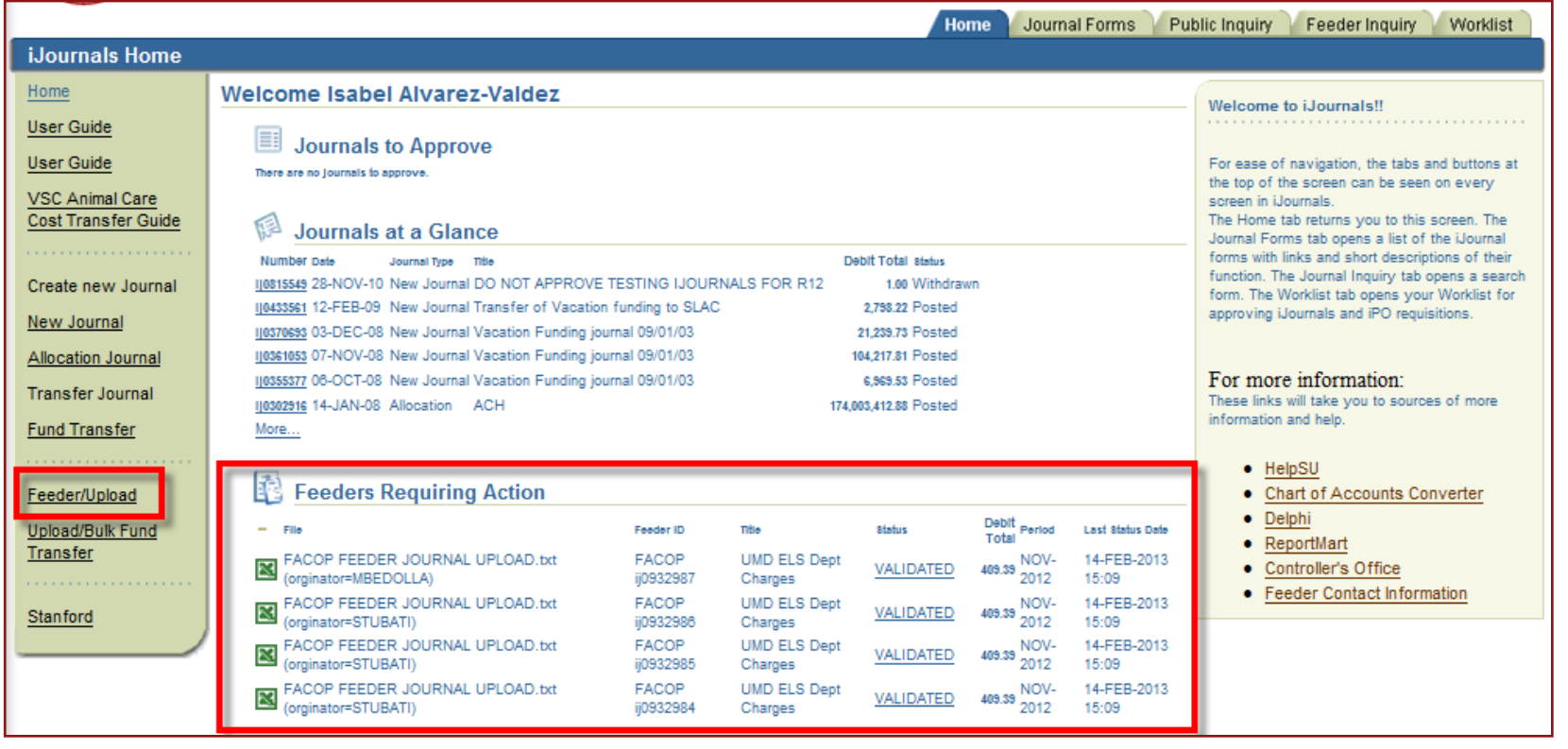

#### **Stanford University Confidential**

### **Feeders Requiring Action**

 $\Box$  Select a single feeder at a time to authorize and post it, by selecting the live link (below the status)

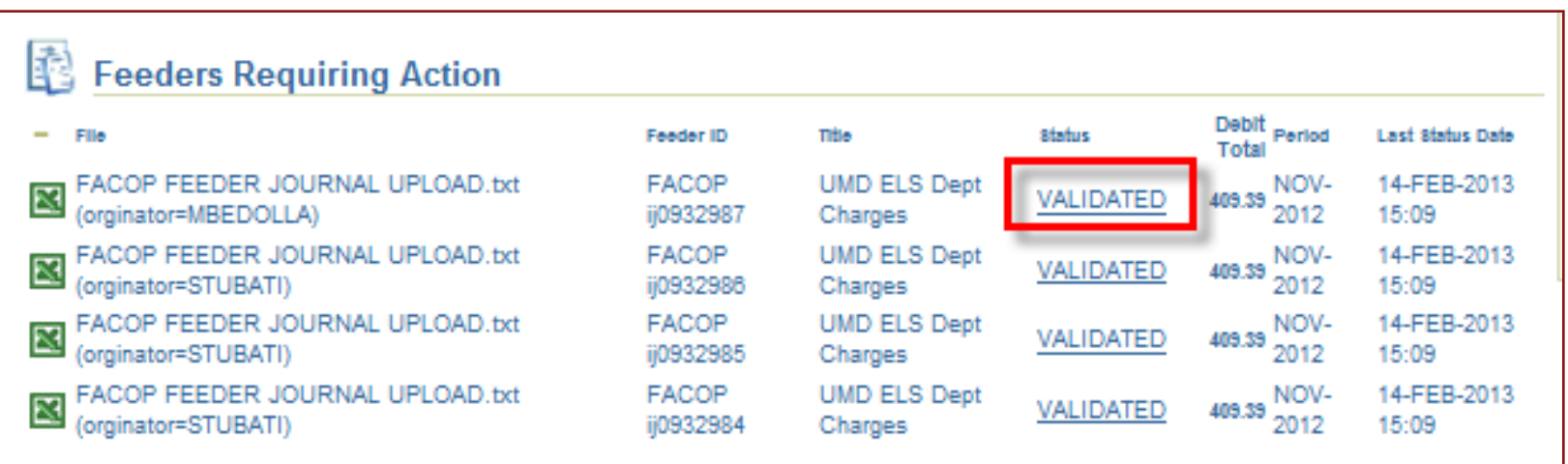

### **Feeders Management Form**

 $\Box$  When the live link is selected, the Feeder Management form opens and the following details are displayed:

#### **Originator**

- $\Box$  Feeder journal name
- $\Box$  Feeder ID and journal number
- □ Feeder Title
- $\Box$  Status
- Feeder dollar amount
- **D** Period
- $\Box$  Last Status Date: date and time when the feeder was validated
- $\Box$  Error: column will display any errors for invalid feeders
- □ Check Box

### **Feeders Management Form – Single Feeder**

- Users will have ability to systematically, within iJournals, **Authorize and Post** their feeder(s)
- $\Box$  Email authorization to IFSO is no longer needed
- $\Box$  Feeders may be purged in the Feeder Management form

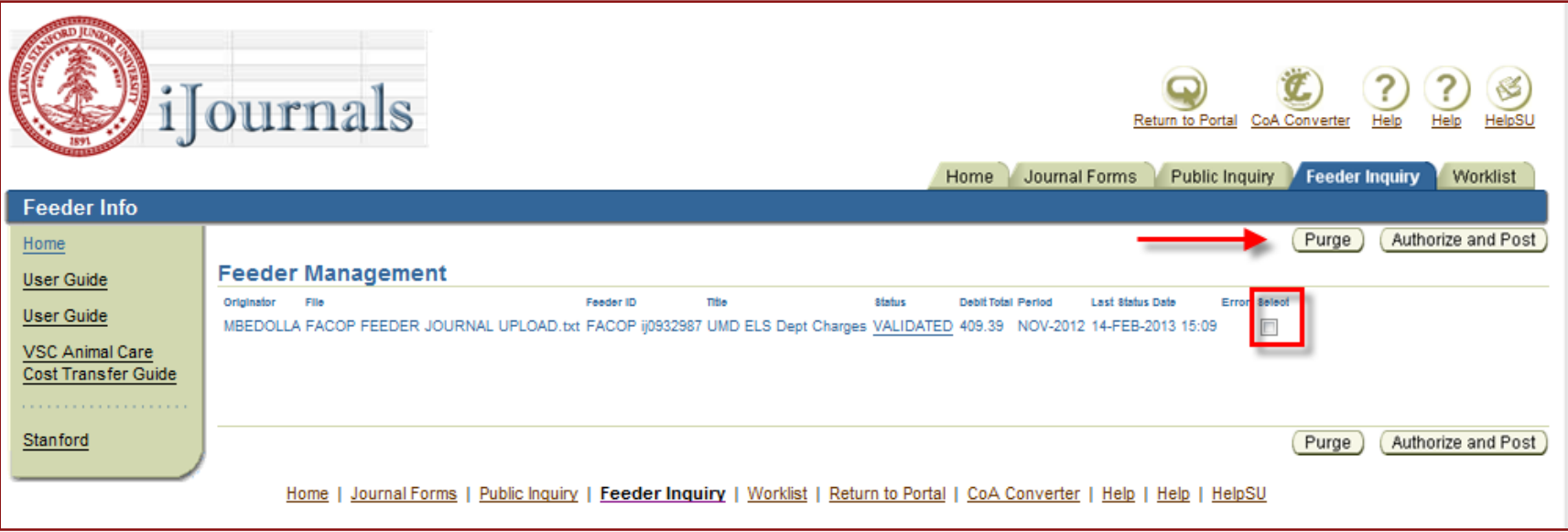

### **Feeder Inquiry Tab**

□ View all feeders you own, regardless of status: Posted, Valid, Invalid, Processing

 $\Box$  Search for a single Feeder ID or for all your feeders

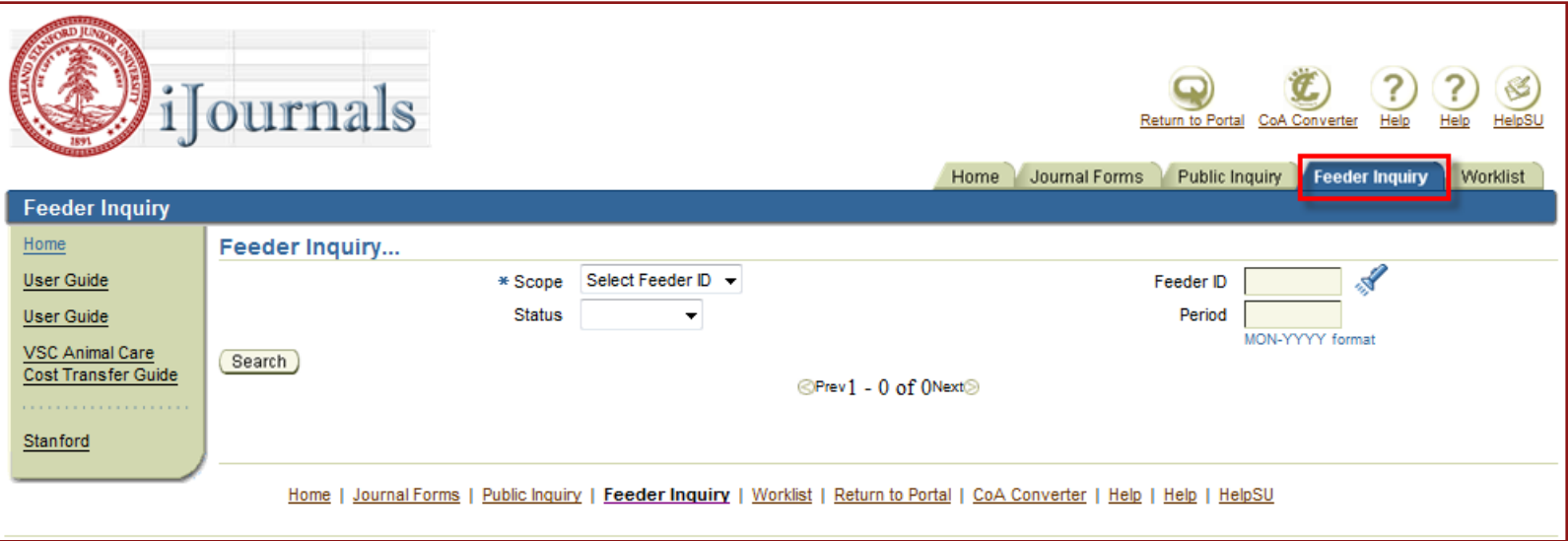

### **Feeder Management Form: Multiple Feeders**

- Search for all "Validated" feeders you own
- $\Box$  Results will be displayed in the Feeder Management form
- Select single, multiple, or all feeders to **Authorize and Post** or **Purge** them, in one session

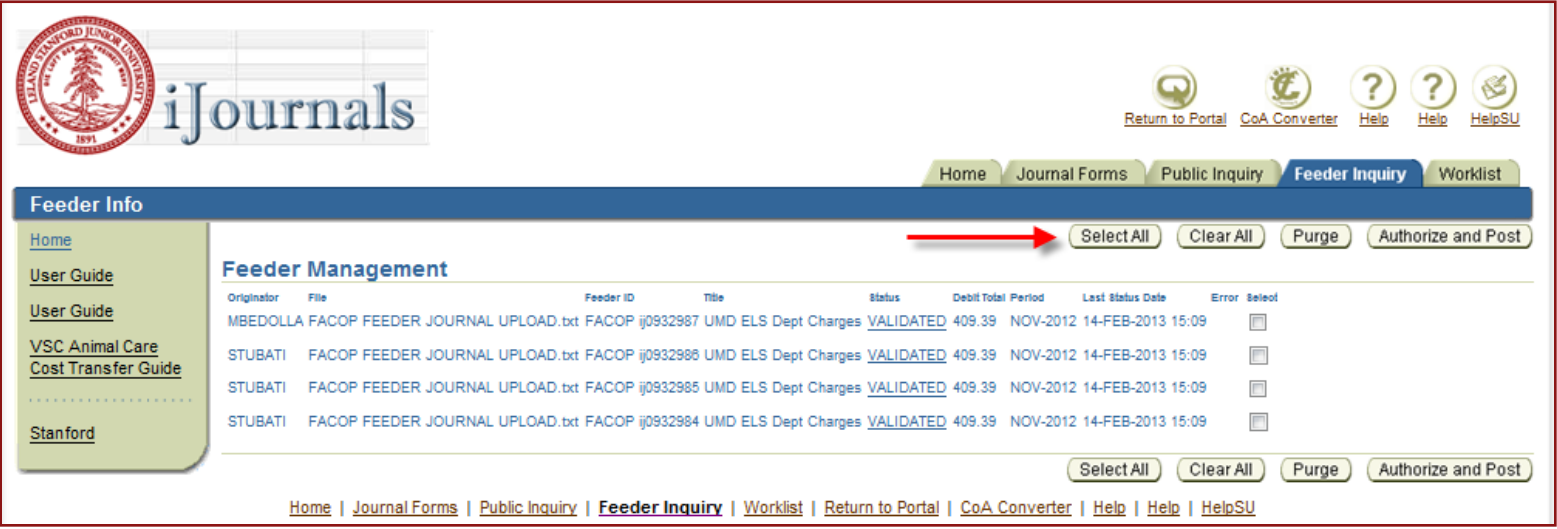

### **Feeder Management Form: Select All**

When the **Select All** button is chosen, the following message is displayed for users to confirm they want to process all feeders

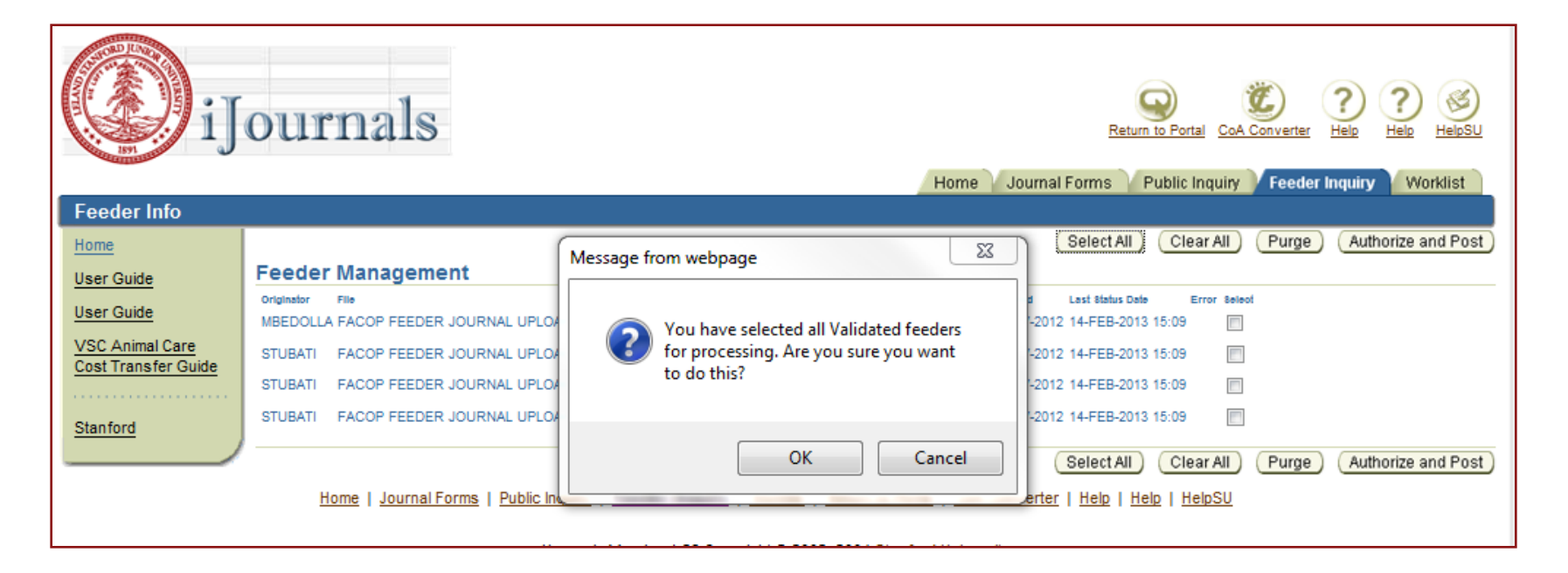

Users can choose to **Authorize and Post** or **Purge** all selected feeders

**The Authorize and Post** function will trigger the processes to post the feeders in iJournals and interface them to GA and  $GI - in$  real time!

### **Feeder Inquiry Tab**

#### □ Search for **Posted** feeders

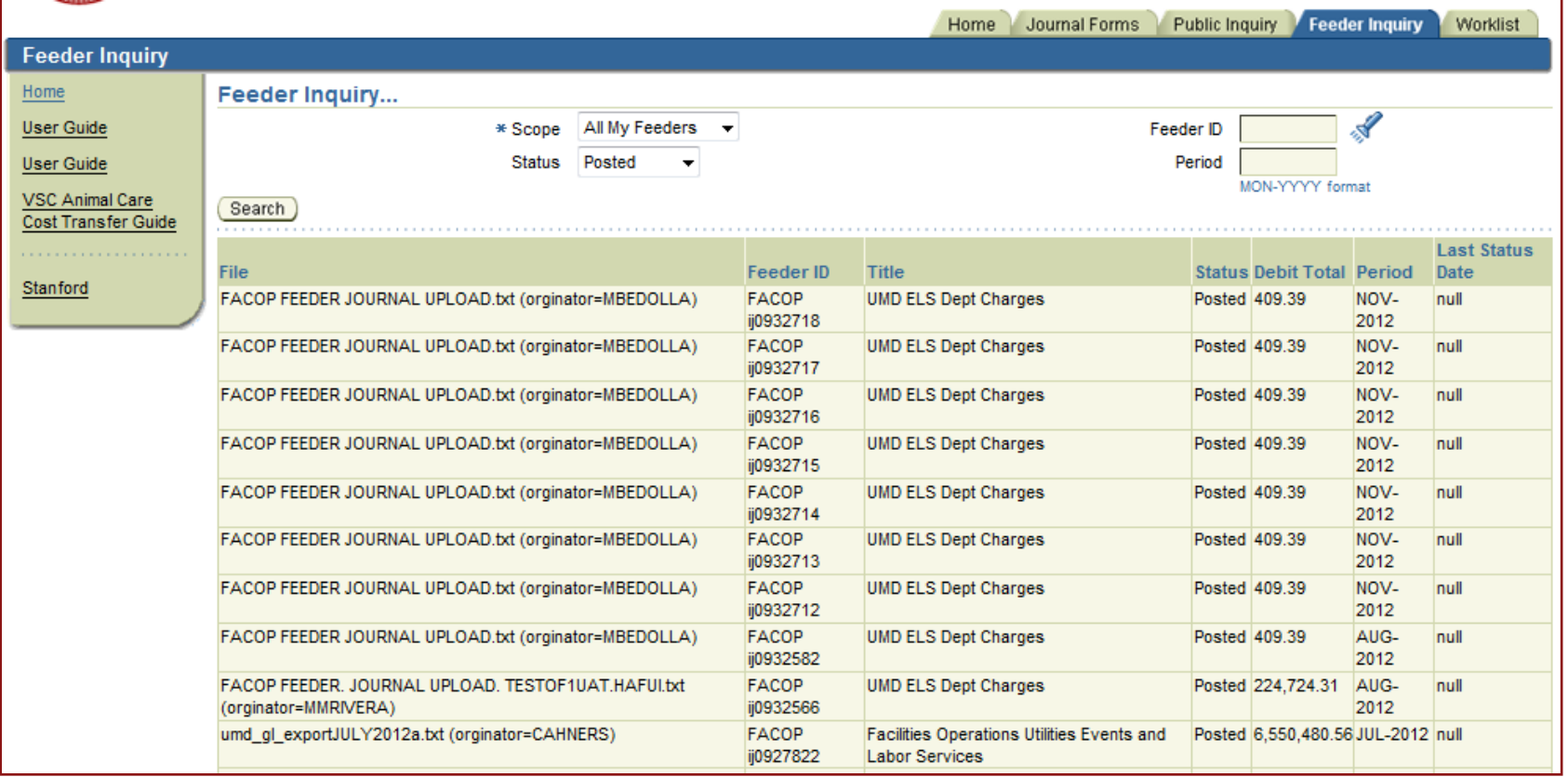

### **Automated Feeder Transfers – Summary**

- Daily deadline extended to 6:30pm (from 5:00pm currently)
- Only Feeders with a **Validated** status may be selected for authorization and posting
- $\Box$  Feeders authorized for processing after the daily deadline will be queued to be posted the following day
- Month-End Close deadline remains at **5:00 PM on Day 4 of Month-End Close**
- $\square$  Only valid Feeders for the current open period may be selected for **authorization and processing**
- Users will NOT have the ability to make any changes to a Feeder file that has been authorized for processing
- **L** Feeders uploaded to future months can be acted on as soon as the future month is opened
- Once Feeder journals are interfaced to GA/GL, the status will change to **Posted**

 $\Box$  IFSO will monitor and troubleshoot any processing issues and will notify Feeder owners

#### **Stanford University Confidential**

### **Survey**

Anyone interested in participating in our User Acceptance Testing (UAT)?

**Tentatively schedules for March 11<sup>th</sup> through March 22<sup>nd</sup>** 

**OFuture Enhancement:** 

Would you find the ability to add attachments to Feeders, in iJournals, useful?

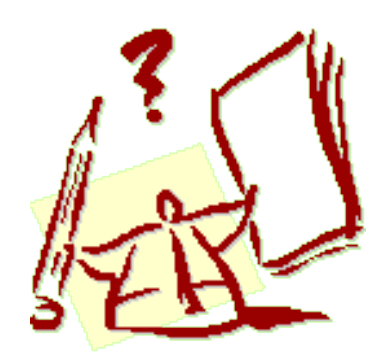

### **Feeder Enhancements: Live Demo**

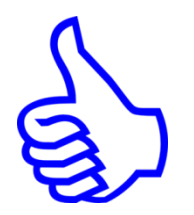

### **Approval Workflow Process**

 $\Box$  Re-engineer workflow by allowing originators to:

 $\Box$  Include additional approvers

 $\Box$  Rearrange default sequence of departmental approvers

 $\Box$  Replace one or all default departmental approvers by others with sufficient authority

 $\Box$  Add FYI notifications

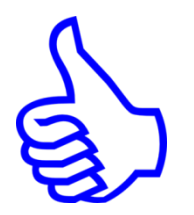

### **New Approval Requirements**

- ■All journals totaling \$10,000 or more, that do not automatically End-Route, require an approver other than the originator
- **This will only require approximately 8.6% of iJournals to be approved by a** second approver, representing 98.7% of the dollar amount of all selfapproved iJournals
- **L**The originator will select an approver based on the following recommendations:
	- $\Box$  For Fund Transfers, journals should be routed to the originator's manager, or to the appropriate Fund Accountant
	- $\Box$  For reclass journals, journal should be routed to the originator's manager, or to the appropriate FAIR accountant
	- Other journals may be routed to the originator's manager, or to a peer in another department, or to a Central person

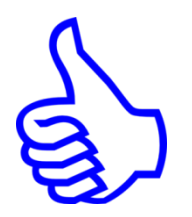

### **Attachments**

- $\Box$  Allows originators to attach documents to their iJournals
- Allows approvers to retrieve documents from a link on workflow notifications associated with the journal:

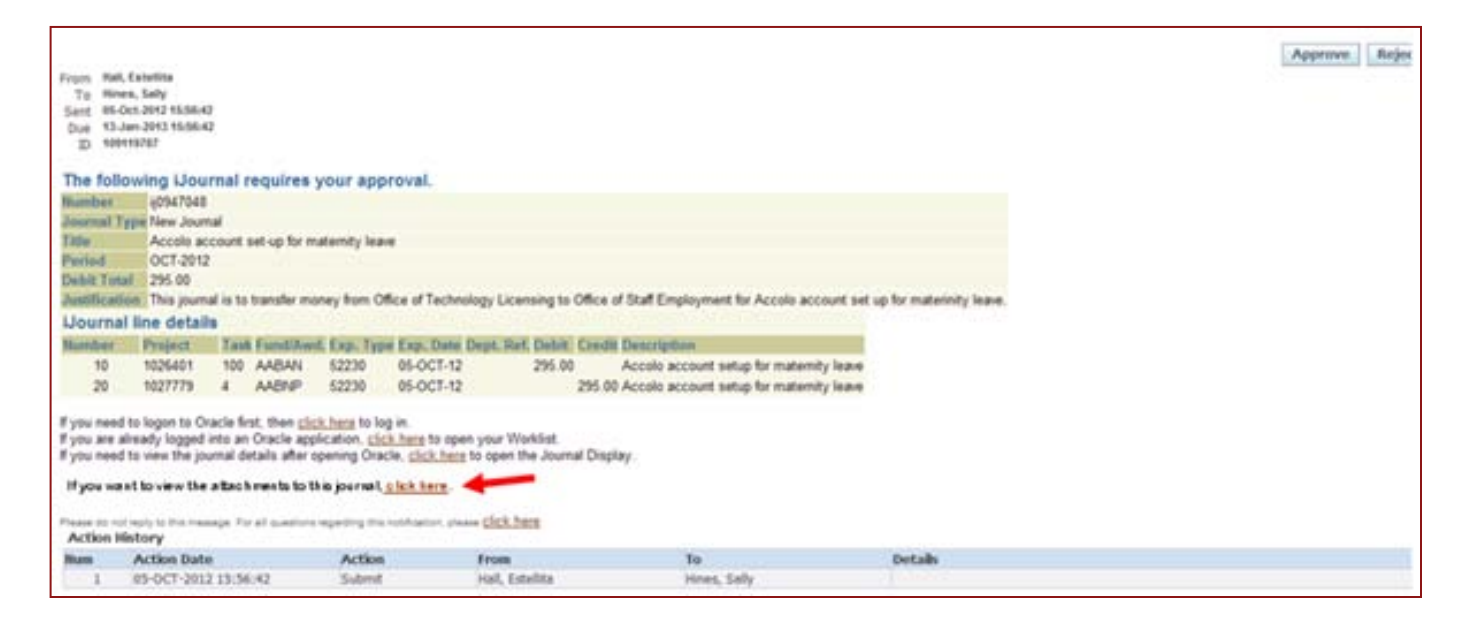

## **Feeder FAQ's**

**Q: Who should I contact if I have a question or issue with a feeder during the Month-End or Year-End close?**

 **A:** Due to the tight deadlines and quick turnaround required during Month-End and Year-End Close activities please email the IFSO team directly instead of submitting a HelpSU ticket

**Email IFSO: financial\_info\_systems@lists.stanford.edu**

- **Q: When I'm charging other departments, why does my journal error out on the lines containing the internal expenditure (58XXX) code?**
	- A: A feeder journal that contains the internal expenditure (58XXX) code in the credit column must also contain the internal revenue (48XXX) code in the debit column.

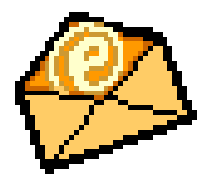

### **How to Get Help**

#### **Financial Gateway Website**

#### **http://fingate.stanford.edu**

- $\Box$  Financial Authority  $\Box$  Signature Authority Query
- $\Box$  Funds Management
	- $\Box$  iJournals Responsibility Request Form
	- □ Create or Upload an iJournal
- □ Month/Year-End Close
	- □ Close Calendar

#### **HelpSU ticket**

#### **http://helpsu.stanford.edu**

- $\Box$  Category: Administrative Applications
- **O** Type: Oracle Financials

#### **Email IFSO team directly: financial\_info\_systems@lists.stanford.edu**

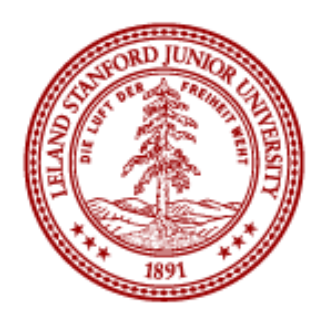

# **Questions?**

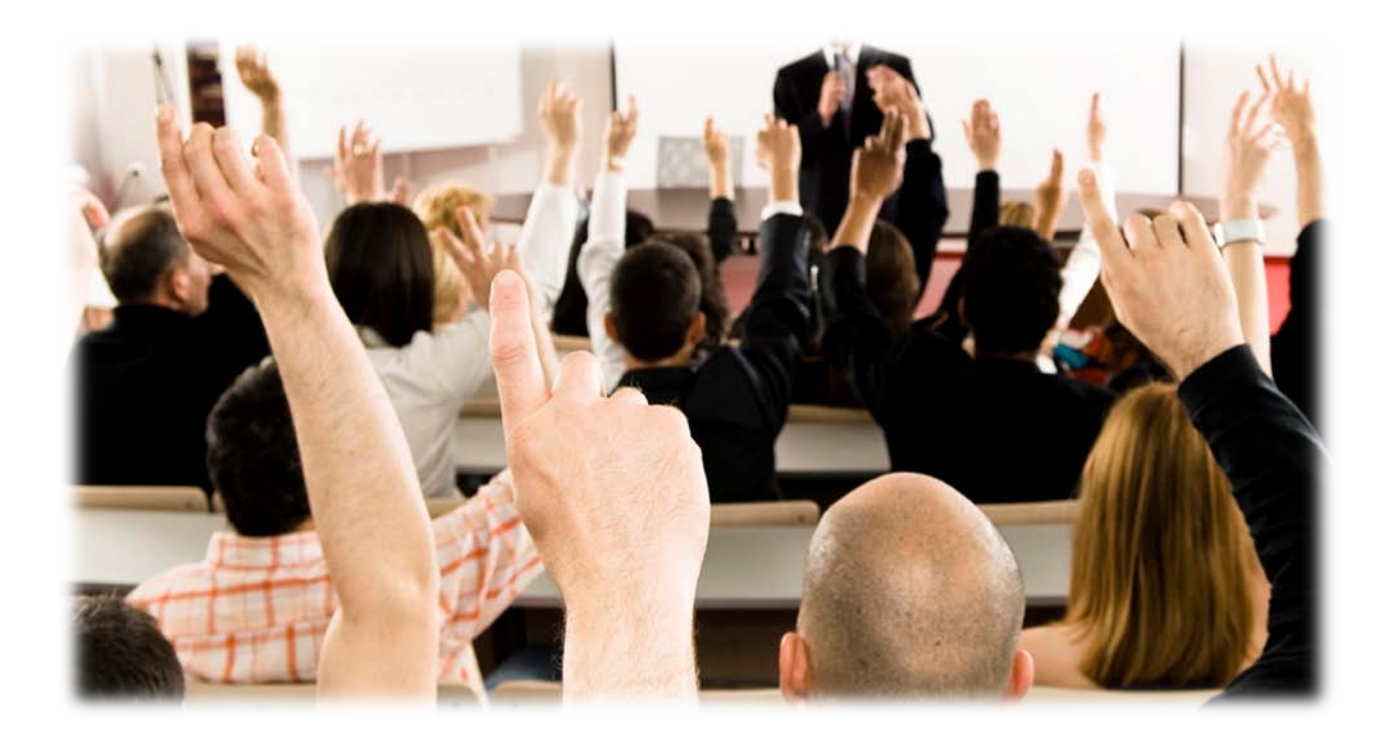